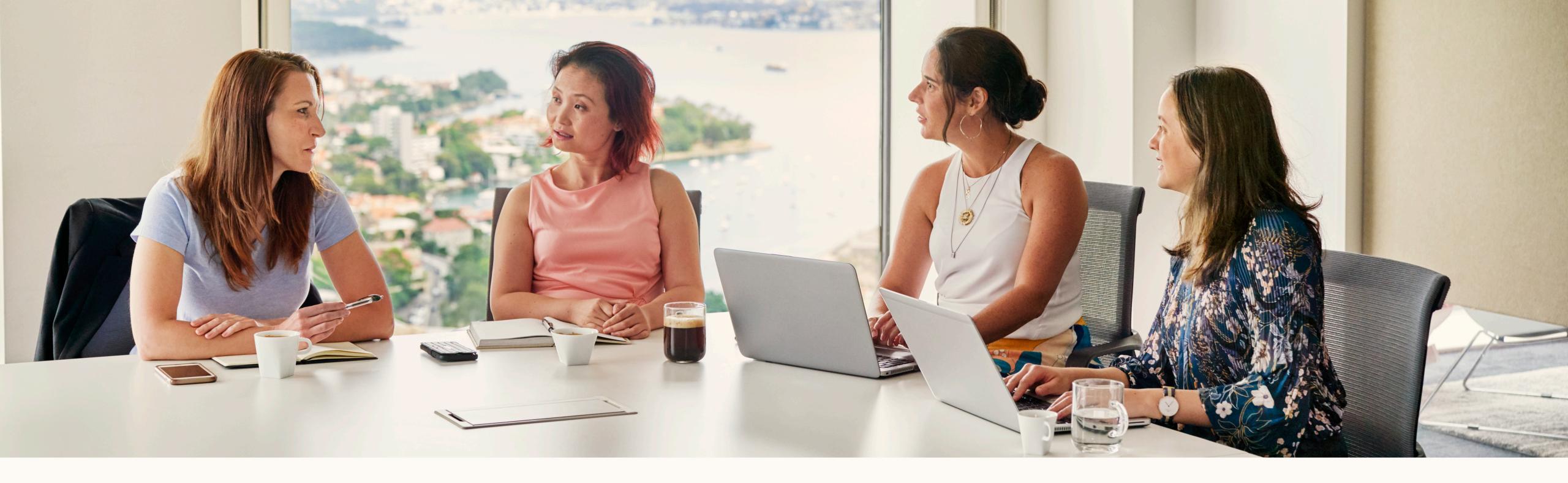

Getting started with: LinkedIn Revenue Attribution Report

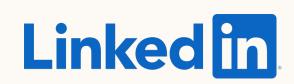

# What you will learn in this guide

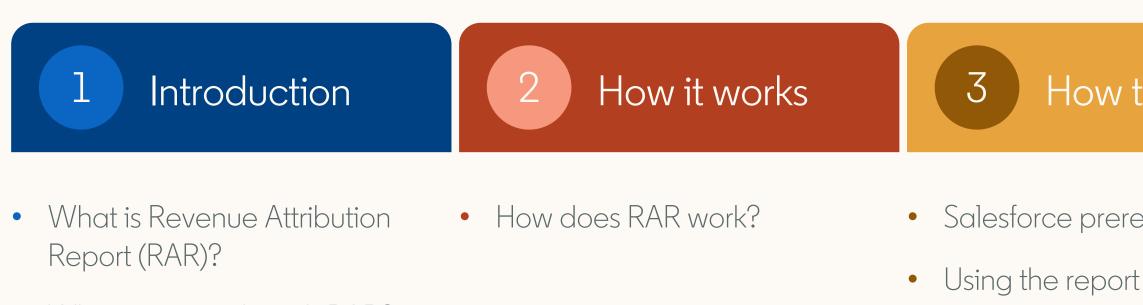

• What can you do with RAR?

**TIP:** Use the presentation mode for an interactive experience

### How to set it up

FAQ

- Salesforce prerequisite checklist How does RAR define

- engagement?
- How is my data stored and protected by LinkedIn?
- How are objects and fields shared and used from SFDC?
- What information & permissions do I need to connect my CRM?

• Useful links

Resources

5

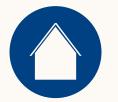

Introduction

1 Introducing Revenue Attribution Report

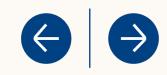

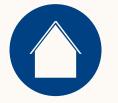

## What is Revenue Attribution Report?

A new report enabling you to demonstrate how your marketing efforts are influencing revenue for your business.

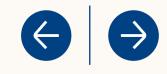

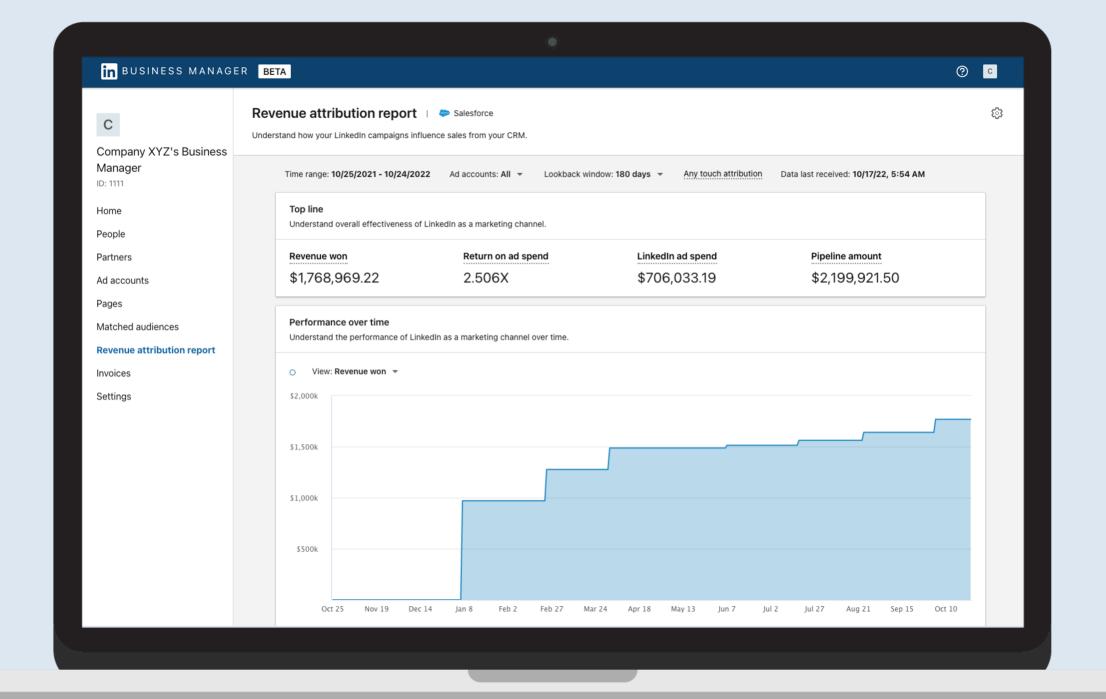

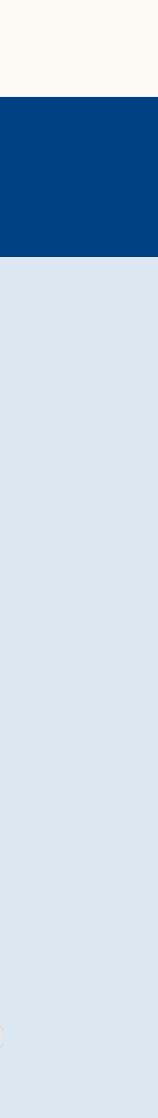

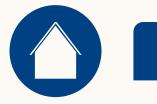

# What can you do with Revenue Attribution Report?

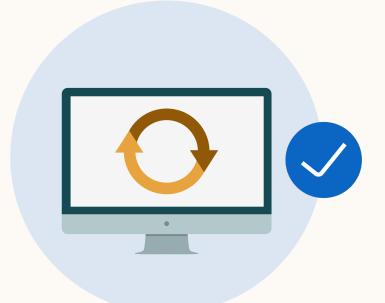

Sync CRM data to understand how metrics are influenced by LinkedIn marketing down the funnel as they convert to closed won opportunities. FAQ

Resources

 $\left(\leftarrow\right)$ 

 $(\rightarrow)$ 

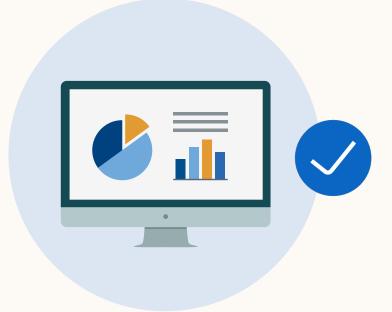

View reports directly from your Business Manager Ad Accounts to show how LinkedIn marketing impacts sales metrics.

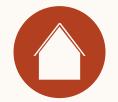

2 How does Revenue Attribution Report work?

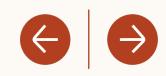

## How does Revenue Attribution Report work?

- Revenue Attribution Report sits within Business Manager.
- All you need to do is activate your Business Manager account, sync your CRM, and begin!

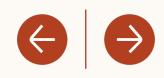

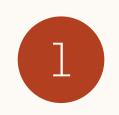

If you haven't already, create your Business Manager <u>here</u> (<u>best practices</u>).

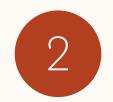

Leverage the <u>Salesforce Prerequisites Checklist</u> to ensure your CRM has the appropriate settings.

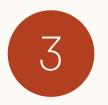

Sync your CRM to Business Manager.

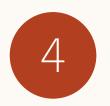

Use Revenue Attribution Report to track key metrics influenced by LinkedIn.

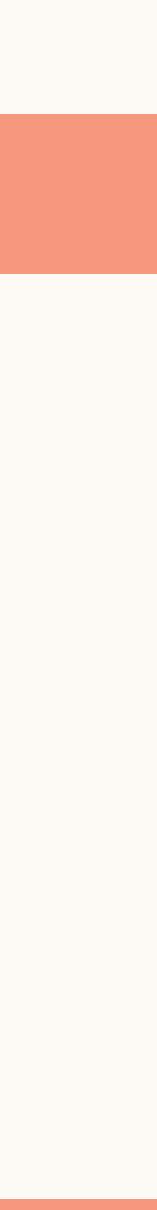

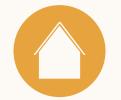

3 How to set up Revenue Attribution Report

FAQ

Resources

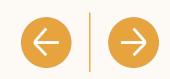

Revenue Attribution Report requires a Business Manager

Business Manager onboarding is simple! Add your people, ad accounts, and pages <u>here</u>.

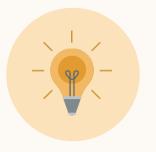

**Tip:** For additional best practices on how to set up Business Manager, leverage <u>this resource</u>.

### FAQ

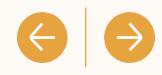

### in business manager

### Request Business Manager account

### Business Manager account name

This is the name your employees and partners will use to identify your business. Learn more

### Your work email

This should be the email you use for work and does not need to match your personal LinkedIn profile. We will send all communications regarding your Business Manager account to this email.

### How will you primarily use this Business Manager?

|   | Manage | my | business |  |
|---|--------|----|----------|--|
| / |        | ,  |          |  |

Manage clients or other businesses

### Business logo (Optional)

| JPG or PNG; up | Upload         |  |
|----------------|----------------|--|
|                | Submit request |  |

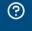

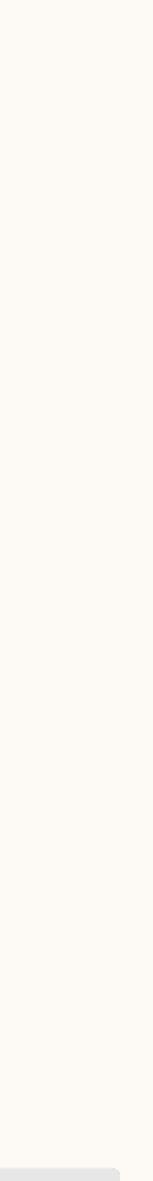

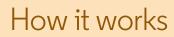

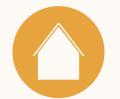

# Salesforce Prerequisites Checklist

Revenue Attribution Report requires a Salesforce CRM\* sync.

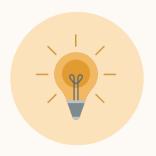

**Tip:** Set password to <u>never expire</u>. Otherwise you will need to reconnect your CRM when your password expires to continue using RAR. You'll need Salesforce Admin credentials in order to set password policies.

\*Supported Salesforce editions: Enterprise, Performance, Unlimited, or Developer edition \*Salesforce: Professional Edition requires API Access (may require an additional fee, contact Salesforce support for more information)

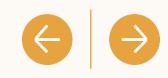

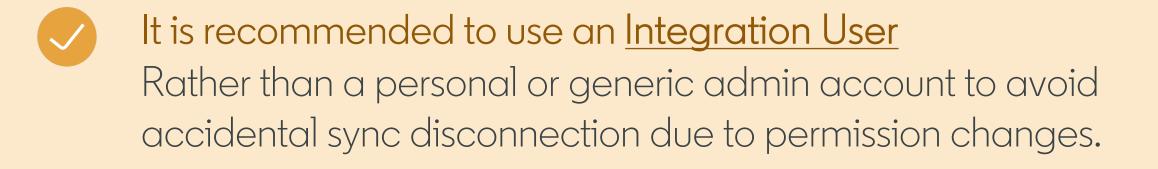

- Ensure your Salesforce Profile has the API Enabled box checked.
- Enable CRM sync for all features using credentials with a permission level of "<u>View</u>" (or Read-Only) On all objects and fields as listed here.
- Ready to connect your CRM! You'll need your SFDC username, password, security token, and environment URL

### 1. Connect CRM

Head to the Revenue Attribution Report Tab to connect your CRM. Salesforce CRM is the only available CRM at this time.

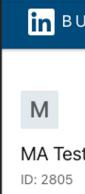

### Home

|    |    |     | •    |   |
|----|----|-----|------|---|
| Λ/ | to | set | 11   | n |
| V  | ιU | ってい | IL V |   |
|    |    |     |      |   |

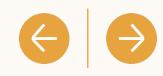

| in business manag                                                                   | ER                                                                                                    | ? | М |
|-------------------------------------------------------------------------------------|----------------------------------------------------------------------------------------------------|---|---|
| M<br>MA Test BM Account<br>ID: 2805<br>Home<br>People<br>Partners                   | CRM Connection                                                                                                    |   |   |
| Ad accounts<br>Pages<br>Matched audiences<br>Revenue attribution report<br>Settings | Connect CRM<br>Connect your Business Manager account to a Salesforce<br>CRM[BETA] to receive a report attributing LinkedIn<br>marketing efforts to revenue. See sample report |   |   |
|                                                                                     | Help center Certified partners Privacy & terms ▼<br>Linked in LinkedIn Corporation © 2022                                                                                     |   |   |

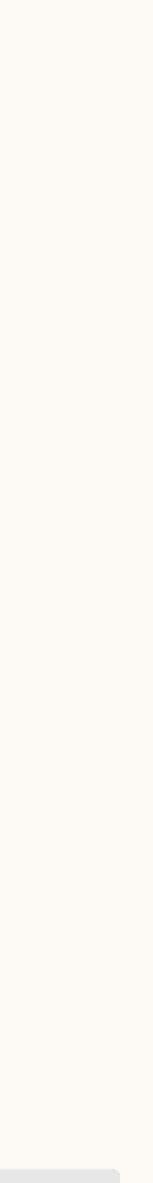

| in business manag         | ER      |                                                                            |                                       |               |
|---------------------------|---------|----------------------------------------------------------------------------|---------------------------------------|---------------|
|                           |         | Connect Your Salesforce CRM                                                | 1 ×                                   |               |
| М                         | ← CRM C | Username *                                                                 |                                       |               |
| MA Test BM Account        |         |                                                                            |                                       |               |
| ID: 2805                  |         | Password *                                                                 |                                       |               |
| Home                      |         | Show                                                                       |                                       |               |
| People                    |         | Security Token *                                                           |                                       |               |
| Partners                  |         | Where do I find my security token?                                         | Show                                  |               |
| Ad accounts               |         |                                                                            |                                       |               |
| Pages                     |         | Environment URL*                                                           |                                       |               |
| Matched audiences         |         | Where do I find my environment URL?                                        |                                       | sforce<br>din |
| evenue attribution report |         | ① After successfully connection, administration                            |                                       | ort           |
| ettings                   |         | account will have access to the reve<br>up to 48 hours for data to appear. | enue attribution report. It can take  |               |
|                           |         |                                                                            | Cancel Connect                        |               |
|                           |         | Help cer                                                                   | nter Ceruned partners Privacy & te    | rims 🔻        |
|                           |         |                                                                            | Linked in LinkedIn Corporation © 2022 |               |
|                           |         |                                                                            |                                       |               |
|                           |         |                                                                            |                                       |               |
|                           |         |                                                                            |                                       |               |
|                           |         |                                                                            |                                       |               |
|                           |         |                                                                            |                                       |               |

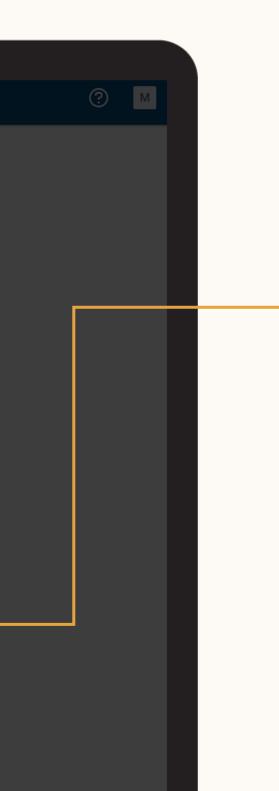

### 2. Provide Credentials

In order to connect your Salesforce CRM you must provide your Salesforce Username and Password, Security Token, and <u>Environment URL</u>.

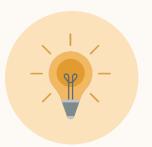

Tip: Your Salesforce security token can be found and reset in your Salesforce Personal Set Up > My Personal Information > Reset Your Security Token

 $\left| \right\rangle$ 

 $\leftarrow$ 

### 3. Success!

Once you have successfully connected your CRM, it can take up to 72 hours for data to appear.

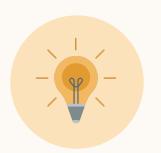

**Tip:** Learn about LinkedIn's Data Handling and Privacy Policies <u>here</u>.

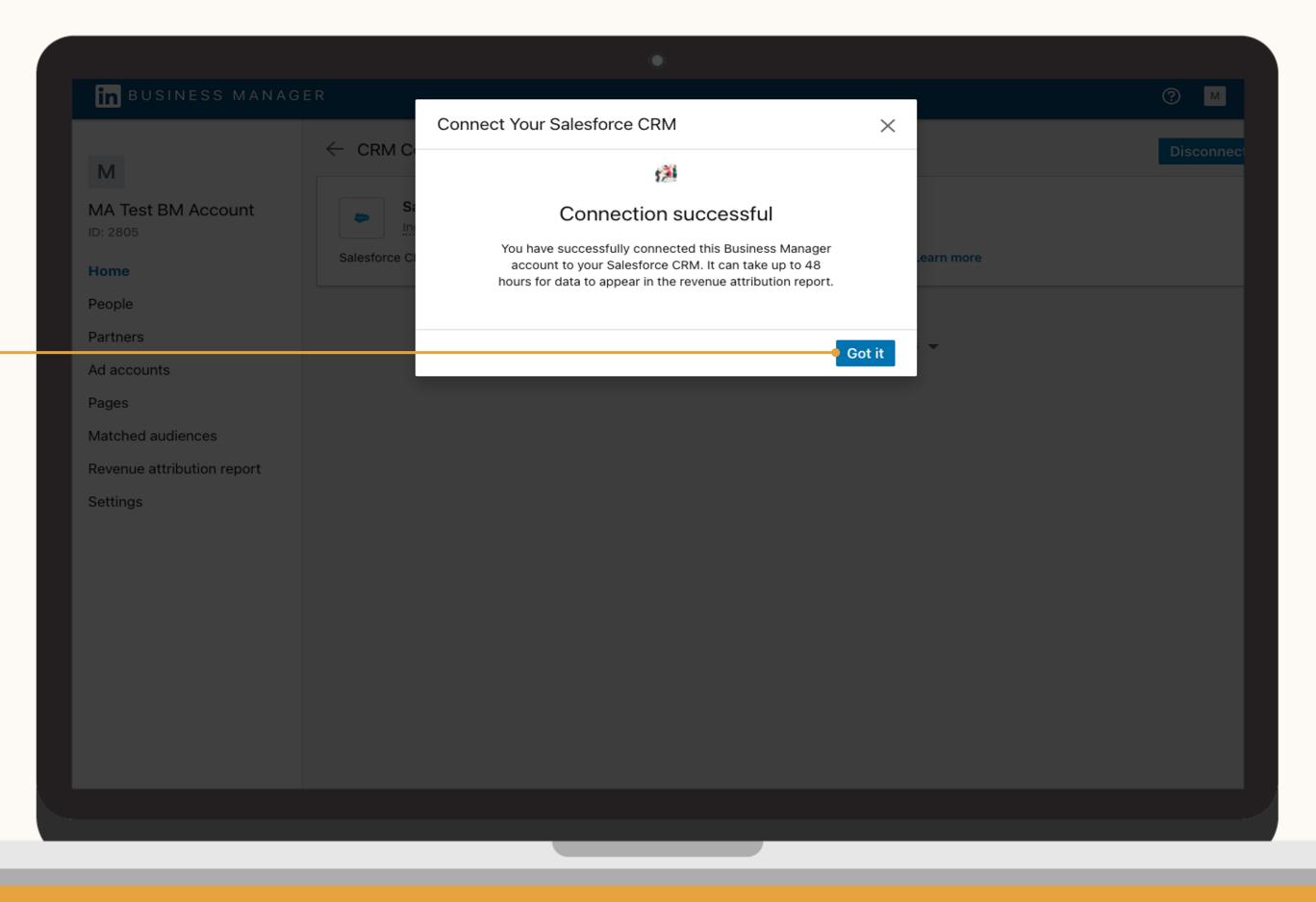

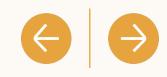

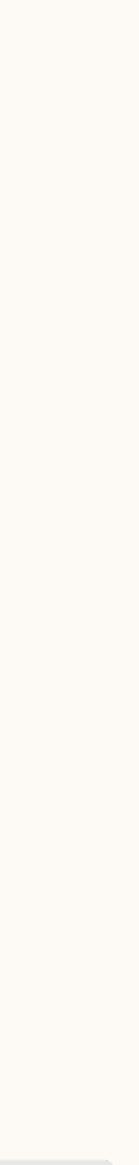

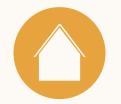

### 4. CRM fields

To ensure the report metrics are accurate, navigate to **Settings** to confirm which CRM opportunity field you use.

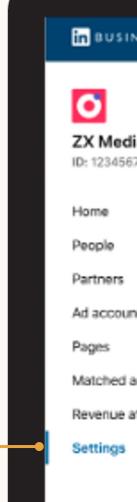

| ow to set it up              |                                                                                                    |                                         | FAQ                                   |              | Resources |            |   | $\Rightarrow$ |
|------------------------------|----------------------------------------------------------------------------------------------------|-----------------------------------------|---------------------------------------|--------------|-----------|------------|---|---------------|
|                              |                                                                                                    |                                         |                                       |              |           |            |   |               |
|                              |                                                                                                    |                                         | ۲                                     |              |           |            |   |               |
| SINESS MANAGER               |                                                                                                    |                                         |                                       |              |           | 0          | ۹ |               |
| odia USA<br>5678901234567890 |                                                                                                    | M Connection                            | ting to revenue in the revenue attrib | ution report |           |            |   |               |
|                              | and a second second s | Salesforce<br>Data last received 12/6/2 | 2, 12:51 PM                           |              |           | Disconnect |   |               |
| s<br>ounts<br>d audiences    |                                                                                                    |                                         |                                       | port         |           |            |   |               |
| e attribution                | Total Re<br>Final Pro                                                                                                    | venue                                   |                                       |              |           | Update     |   |               |
|                              | Expecte<br>Deal Va                                                                                                    | d Revenue<br>lue                        |                                       |              |           |            |   |               |
|                              |                                                                                                    |                                         |                                       |              |           |            |   |               |

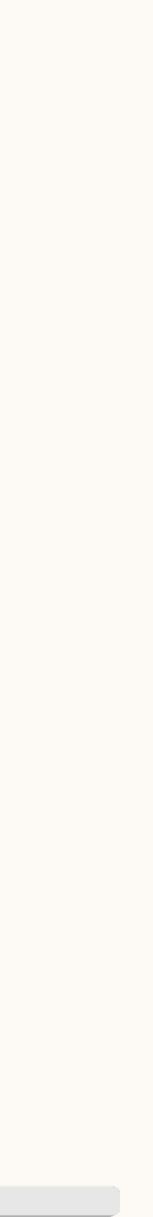

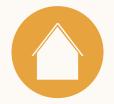

# Using Revenue Attribution Report

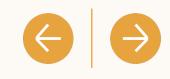

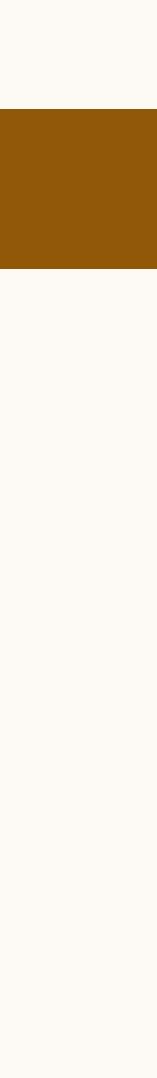

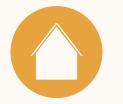

### What metrics are available in the Revenue Attribution Report?

|                   | Revenue won               | The sum of closed-wor   |
|-------------------|---------------------------|-------------------------|
| Top line          | Return on ad spend (ROAS) | Revenue won divided k   |
| metrics           | LinkedIn ad spend         | The sum of ad spend a   |
|                   | Pipeline amount           | Dollar amount of open   |
|                   | Leads                     | Total leads influenced  |
| Funnel<br>metrics | Open opportunities        | Total open opportunitie |
|                   | Closed won opportunities  | Total closed won oppo   |
|                   | Lead conversion rate      | The number of influenc  |
| Conversion        | Opportunity win rate      | Number of influenced o  |
| metrics           | Average deal size         | Average amount acros    |
|                   | Average days to close     | Average days to close   |

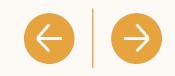

on opportunities influenced by LinkedIn marketing efforts.

- l by LinkedIn ad spend.
- across Ad Accounts owned by your Business Manager account.
- n opportunities influenced by LinkedIn marketing.
- by LinkedIn marketing.
- ies influenced by LinkedIn marketing.
- ortunities influenced by LinkedIn marketing.
- ced converted leads divided by the number of total influenced leads.
- closed won opportunities divided by the number of influenced closed opportunities.
- oss all closed won opportunities influenced by LinkedIn marketing.
- e across all closed won opportunities influenced by LinkedIn marketing.

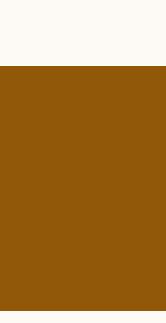

### **Metrics: Attribution Models**

### Available attribution models

Currently Revenue Attribution Report reports on any touch attribution.

Any touch attribution is defined as leads who have engaged with LinkedIn marketing activities within the given lookback window.

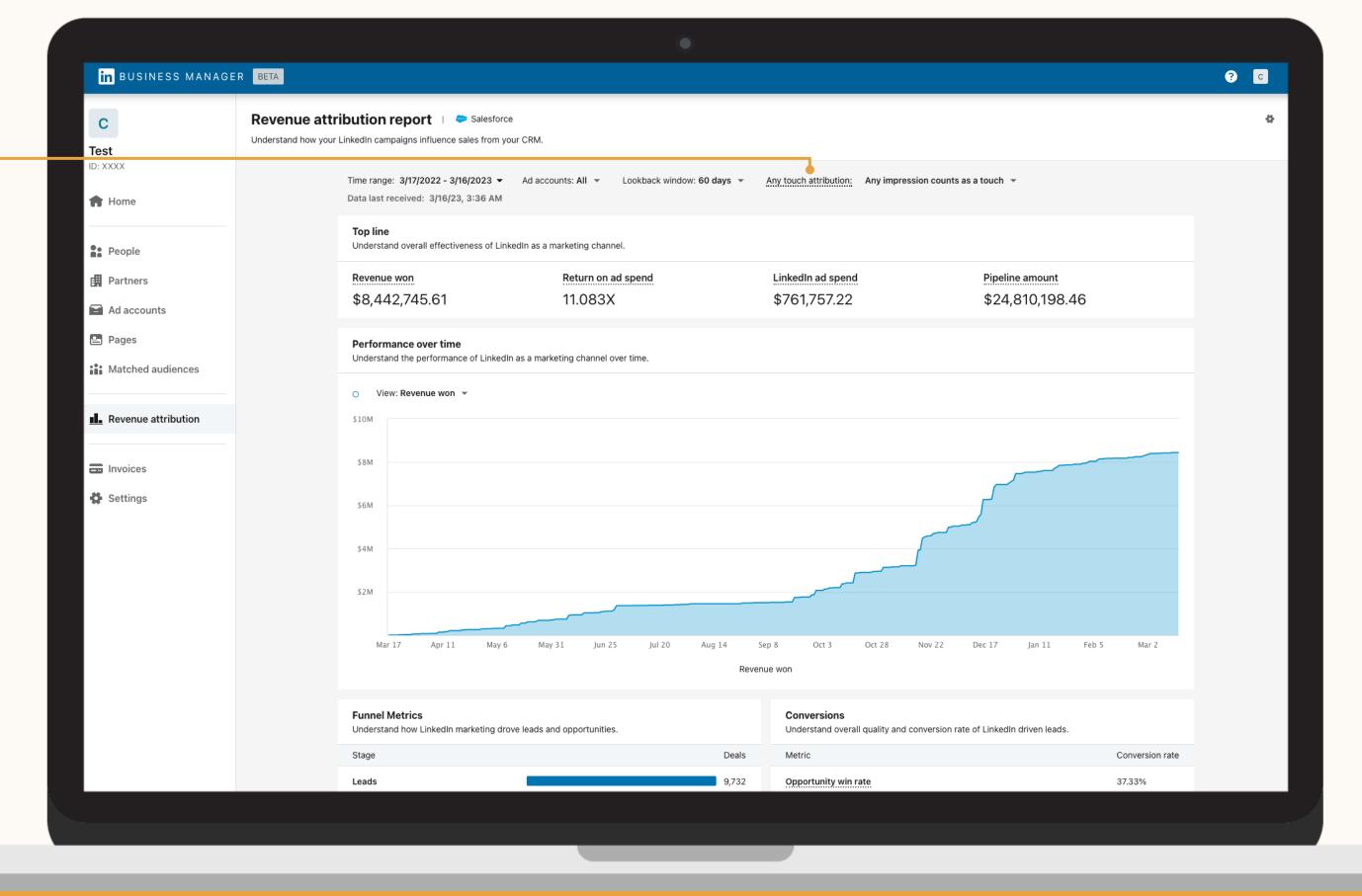

|                        | • • • • • |  |
|------------------------|-----------|--|
| $\Lambda I \pm \Omega$ | set it up |  |
| VLU                    |           |  |
|                        |           |  |

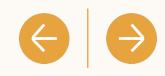

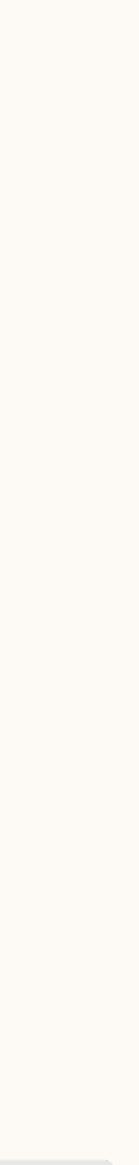

### **Metrics: Attribution Models**

### Toggle between thresholds –

Choose between any, few, and many impressions you want to count before attributing credit to LinkedIn influenced.

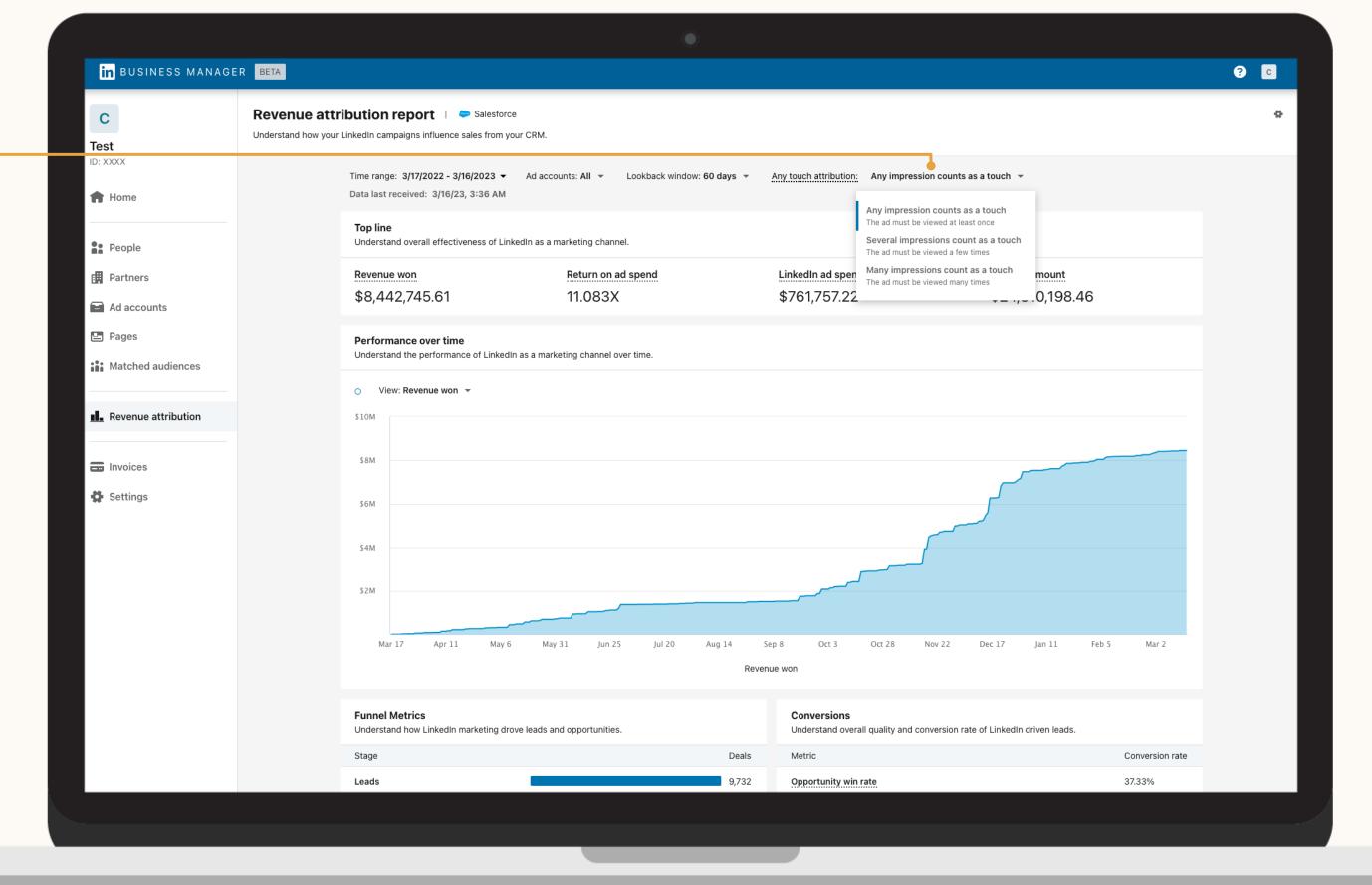

|                        | • • • • • |  |
|------------------------|-----------|--|
| $\Lambda I \pm \Omega$ | set it up |  |
| VLU                    |           |  |
|                        |           |  |

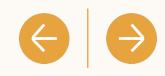

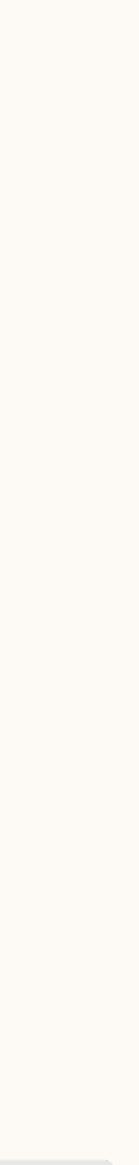

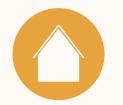

С

Test

### **Reporting: Filter by Ad Account**

### Filter your report by ad account

Select the drop down next to "Ad Accounts" at the top of the dashboard to break down your report by one or multiple ad accounts!

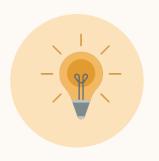

**Tip:** This feature is great for further evaluating marketing impact across BUs, different marketing strategies, and more!

|                        | • • • • • |  |
|------------------------|-----------|--|
| $\Lambda I \pm \Omega$ | set it up |  |
| VLU                    |           |  |
|                        |           |  |

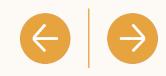

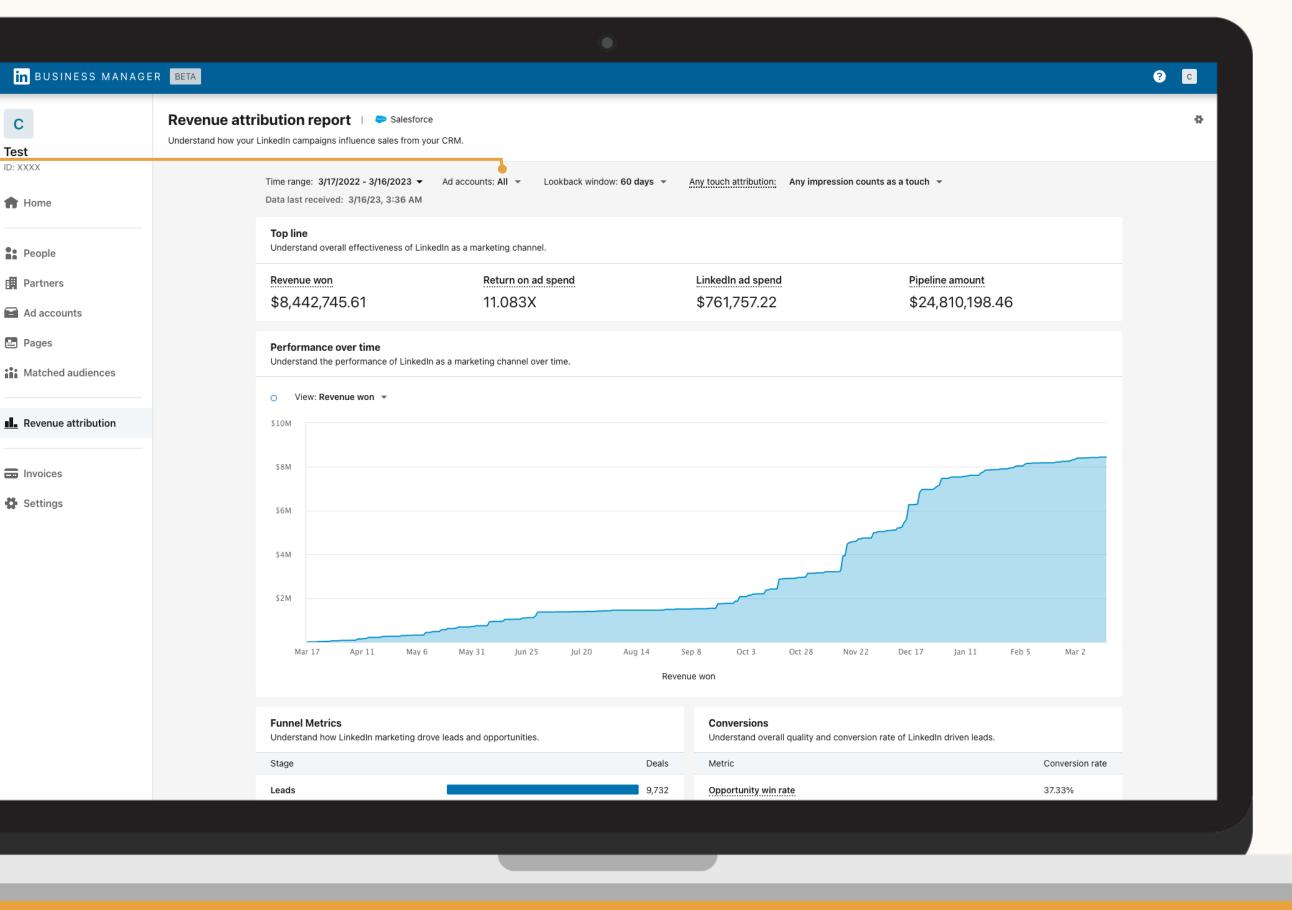

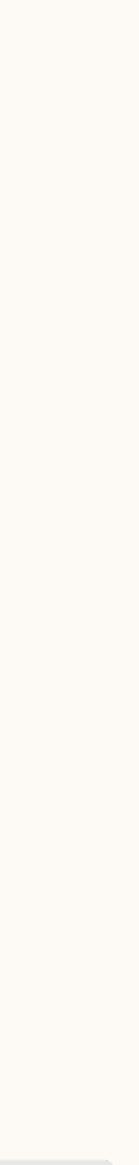

### Reporting: Custom Lookback Window

| in business manage      | ER BETA                                                                                                    |
|-------------------------|----------------------------------------------------------------------------------------------------|
| C<br>Test               | Revenue attribution report   Salesforce Understand how your LinkedIn campaigns influence sales from your CRM.                                                                              |
| ID: XXXX                | Time range: 3/17/2022 - 3/16/2023 - Ad accounts: All - Lookback window: 60 days - Any touch attribution: Any impression counts as a touch - Data last received: 3/16/23, 3:36 AM 30 days   |
| People                  | Top line       60 days         Understand overall effectiveness of LinkedIn as a marketing chain       60 days         Revenue won       Return on         90 days       LinkedIn ad spend |
| Ad accounts             | \$8,442,745.61 11.083× <sup>180</sup> days \$761,757.22 \$24,810,198.4                                                                                                    |
| Pages Matched audiences | <b>Performance over time</b><br>Understand the performance of LinkedIn as a marketing channel over time.                                                                                   |
| Revenue attribution     | O View: Revenue won ▼                                                                                                    |
|                         | \$8M                                                                                                    |
| Settings                | S6M                                                                                                    |
|                         | S4M                                                                                                    |
|                         | \$2M                                                                                                    |
|                         | Mar 17 Apr 11 May 6 May 31 Jun 25 Jul 20 Aug 14 Sep 8 Oct 3 Oct 28 Nov 22 Dec 17 Jan 11<br>Revenue won                                                                                     |
|                         | Funnel Metrics       Conversions         Understand how LinkedIn marketing drove leads and opportunities.       Understand overall quality and conversion rate of LinkedIn driven leads.   |
|                         | Stage     Deals     Metric                                                                                                    |
|                         | Leads 9,732 Opportunity win rate                                                                                                    |
|                         |                                                                                                    |
|                         |                                                                                                    |

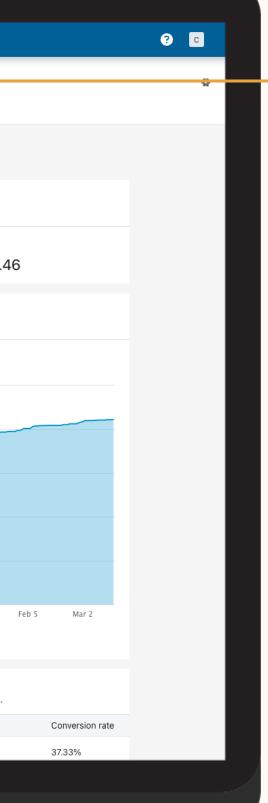

### Adjust your lookback window

See how your marketing impacts deal size and other funnel metrics by adjusting your lookback window to 30, 60, 90, or 180 days.

 $\left| \right\rangle$ 

 $\left\langle \cdot \right\rangle$ 

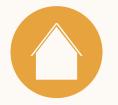

### **Reporting: Custom Time Range**

# Adjust the time range of the report

- The default time range of the report is set to the last year of CRM data and ad spend.
- Select a custom time range to view your metrics, from the last week, quarter, or whichever time frame makes sense for your tracking purposes.

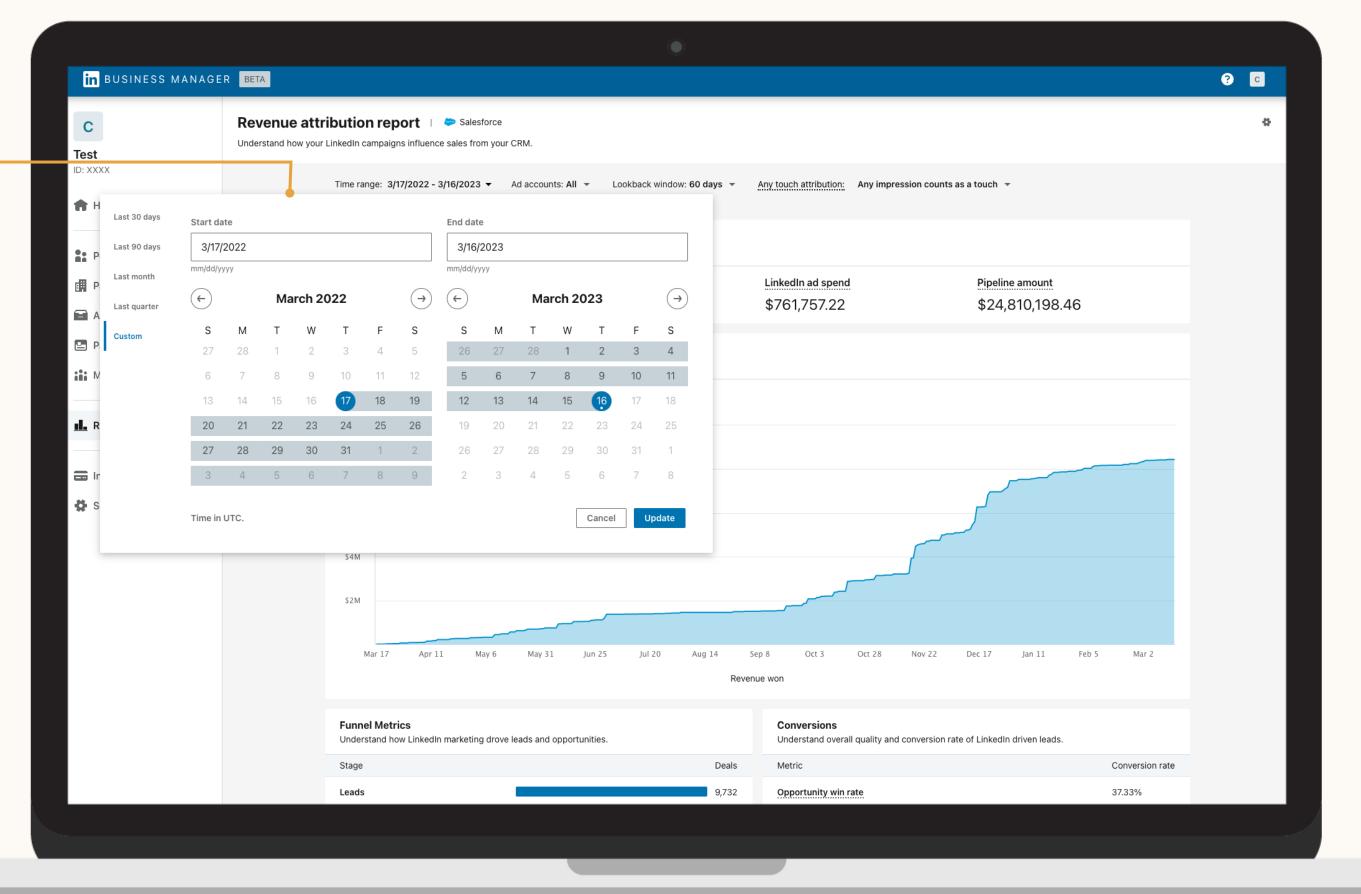

|    |     |     | •     |   |
|----|-----|-----|-------|---|
| Λ/ | TO. | set | - 11- | n |
| V  | ιU  | ってい |       |   |
|    |     |     |       |   |

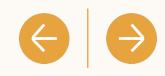

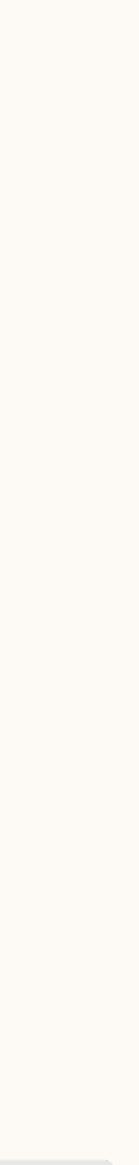

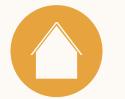

# How are leads tracked?

Leads influenced by LinkedIn marketing can be tracked down the funnel as they convert to closed won opportunities.

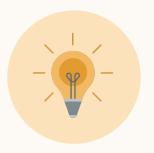

**Tip:** Leads influenced by LinkedIn marketing can be tracked down the funnel as they convert to closed won opportunities.

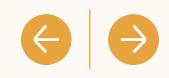

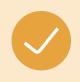

Leads in RAR are defined as CRM contacts that are tied to an opportunity.

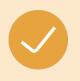

Leads influenced by LinkedIn marketing are leads that have engaged with your LinkedIn marketing activities within the attribution window (default: 180 days)

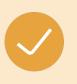

Engagement refers to leads who have viewed, clicked, liked, shared or otherwise engaged with your LinkedIn marketing activities.

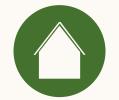

4

# Frequently Asked Questions

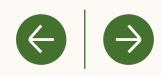

# How does RAR attribution work today?

Currently, Revenue Attribution Report reports on any touch attribution.

Any touch attribution is defined as CRM leads who have engaged (e.g., viewed, clicked, liked, or shared) with LinkedIn advertising in a given lookback window before a deal closes. Salesforce opportunities are matched to LinkedIn marketing data based on the engagement of the lead tied to your opportunity in your CRM. If that CRM lead has engaged with your LinkedIn marketing in the lookback window you have selected (30, 60, 90, 180 days) before the opportunity is closed/won, we attribute that revenue as influenced by your LinkedIn marketing.

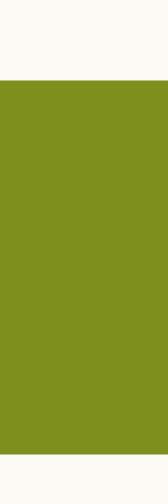

 $\left( + \right)$ 

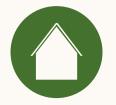

# How does RAR define engagement?

Engagement is defined as views, clicks, likes or shares with LinkedIn marketing activities.

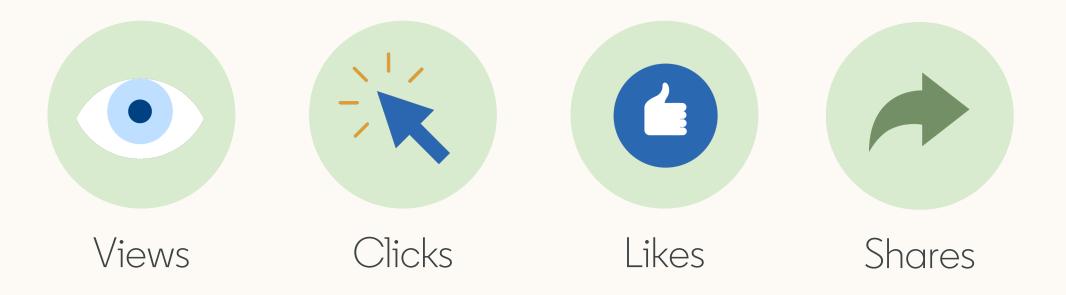

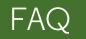

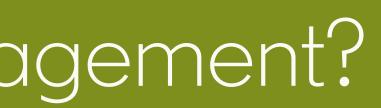

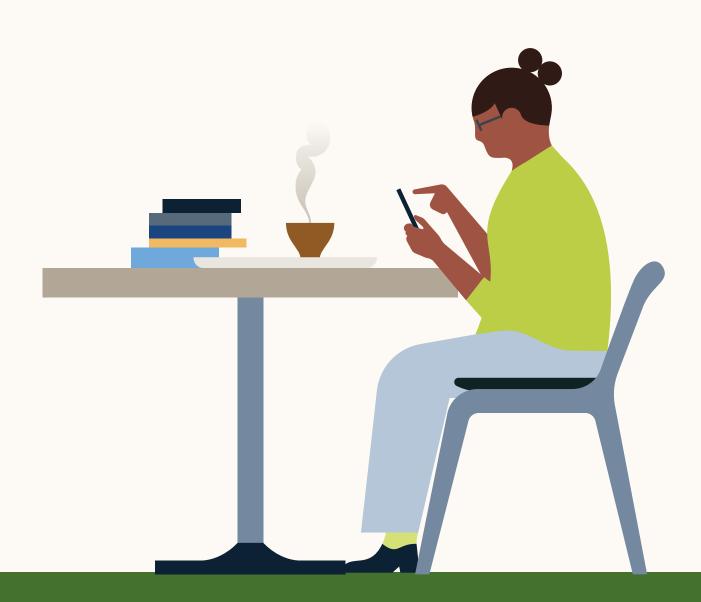

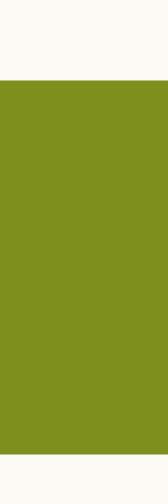

 $\left( \rightarrow \right)$ 

 $\boldsymbol{\leftarrow}$ 

Introduction

# How is my data stored and protected by LinkedIn?

When you connect your Customer Relationship Management (CRM) platform with Business Manager, personal data from your CRM is stored securely with data isolation, secure data access, and more.

For more information, please visit our Help Center article on <u>CRM data handling and</u> <u>protection for Revenue Attribution Report</u>.

### $\Theta | \Theta$

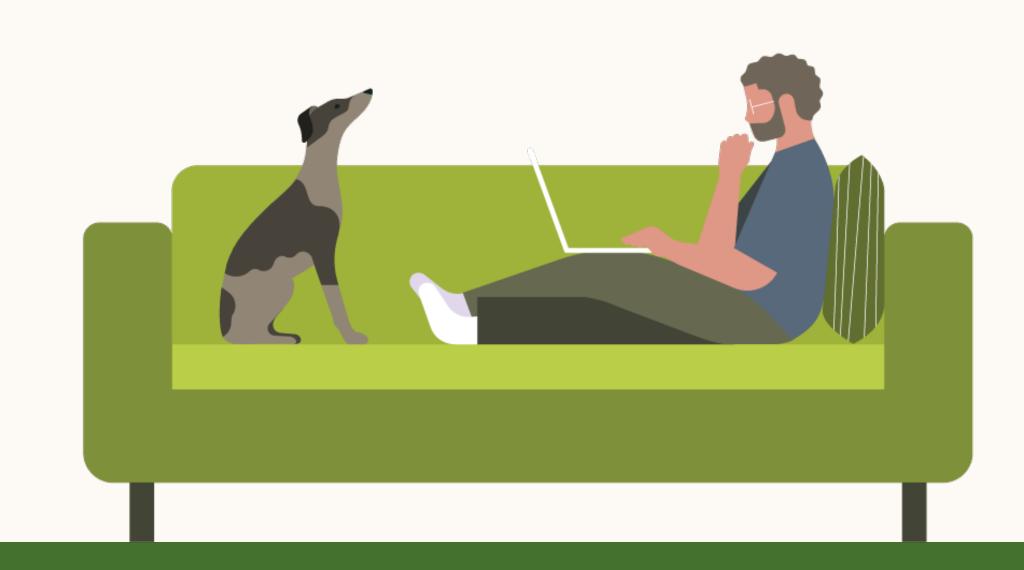

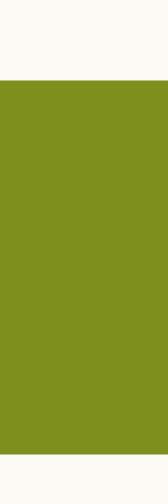

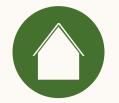

### How are objects and fields shared and used from SFDC?

| Object      | Fields                                                                                                    | Usage                                                                                                    |
|-------------|----------------------------------------------------------------------------------------------------|----------------------------------------------------------------------------------------------------|
| Lead        | Id, City, Company, ConvertedAccountId, ConvertedContactId, ConvertedDate, ConvertedOpportunityId,<br>Country, CreatedDate, Email, FirstName, Industry, IsConverted, IsUnreadByOwner, LastActivityDate, LastName,<br>LastReferencedDate, LastViewedDate, LeadSource, OwnerId, Phone, State, Status, Street, Title, Website,<br>LastModifiedDate                                            | Match CRM Leads to Contact level<br>data in Business Manager                                                                                                    |
| Contact     | Id, AccountId, CreatedDate, Department, Description, Email, Fax, FirstName, LastActivityDate, LastName,<br>LastModifiedDate, LastReferencedDate, LastViewedDate, LeadSource, MailingStreet, MailingCity,<br>MailingCountry, MailingState, Name, Phone, Title                                                                                                    | Match CRM Contacts to Leads                                                                                                    |
| Account     | Id, Name, Website, AnnualRevenue, NumberOfEmployees, Phone, Industry, Type, BillingStreet, BillingCity,<br>BillingState, BillingCountry, BillingPostalCode, CreatedDate, LastModifiedDate, Ownerld, Description,<br>Fax,ParentId,ShippingCity, ShippingCountry, ShippingPostalCode, ShippingState, ShippingStreet,<br>LastReferencedDate, LastViewedDate, Rating, TickerSymbol, Ownership | Match CRM Accounts to Accounts<br>in Business Manager                                                                                                    |
| Opportunity | Id, AccountId, Amount, CloseDate, CreatedDate, IsClosed, IsWon, LastActivityDate, LastReferencedDate,<br>LastViewedDate, LeadSource, Name, OwnerId, StageName, Type, LastModifiedDate                                                                                                    | Evaluate what CRM Accounts/Contacts are<br>associated with Open Opportunities and owners<br>Enable ROI reporting to help show impact of<br>LinkedIn Advertising on Sales Performance |

Data is used for read only purposes. Please ensure API access is enabled in your CRM.

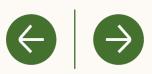

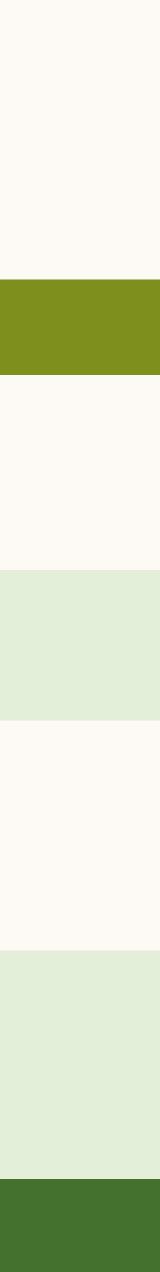

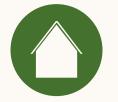

# What information & permissions do I need to connect my CRM?

Please leverage our <u>Salesforce Prerequisite Checklist</u>.

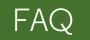

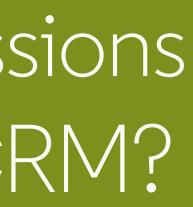

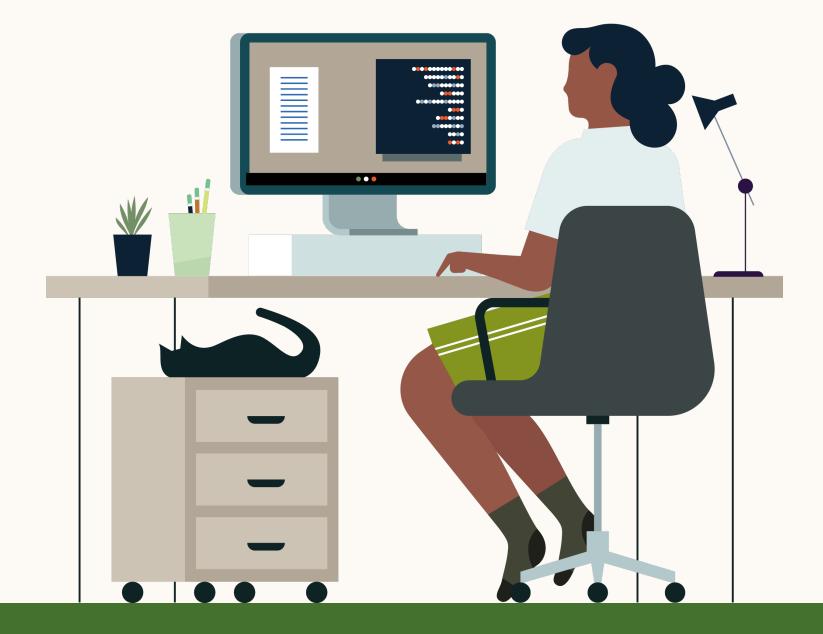

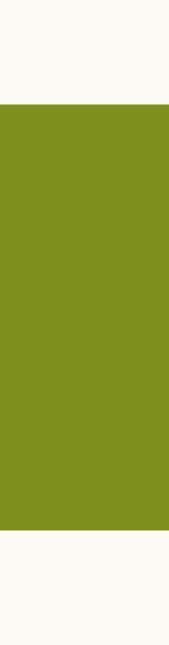

 $(\rightarrow)$ 

 $\left(\leftarrow\right)$ 

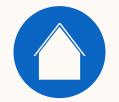

5 Helpful resources

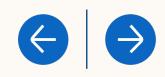

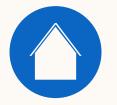

# Learn more with these useful resources

- <u>CRM Data Handling and Protection in Revenue Attribution Report</u>
- RAR metric definition from CRM data
- RAR CRM data imports from CRM data

FAQ

Resources

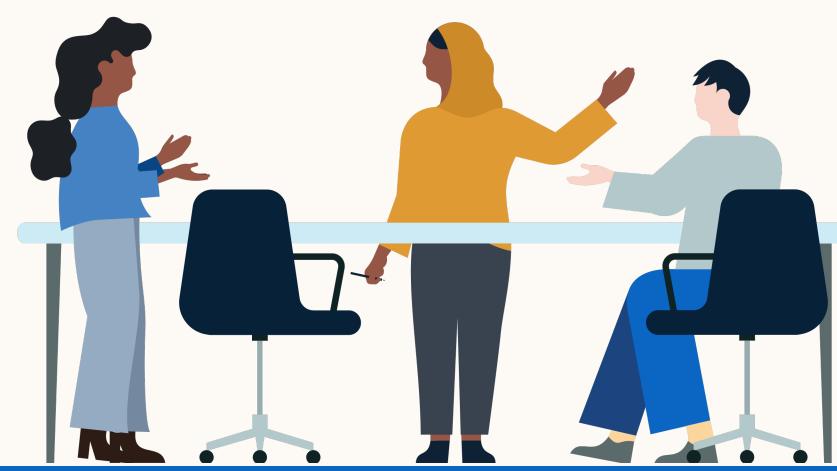

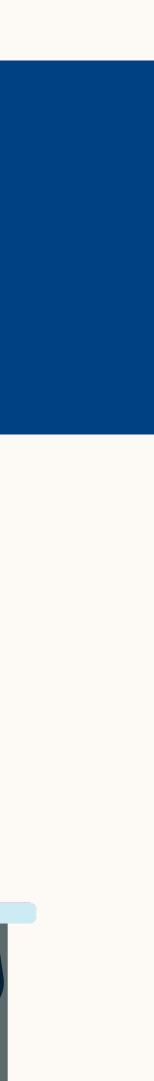

 $(\rightarrow)$ 

 $\left(\leftarrow\right)$ 

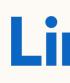

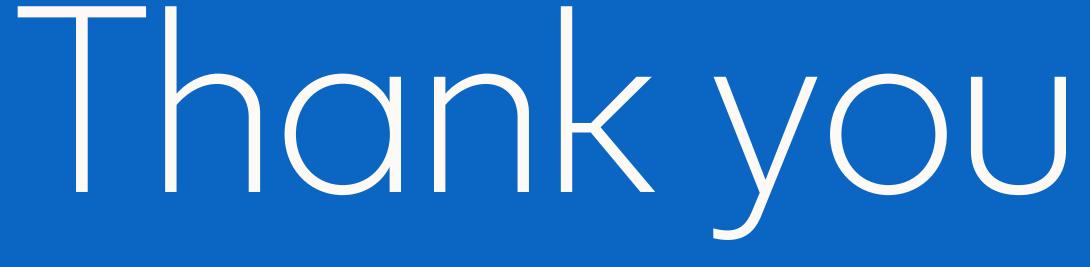

Please reach out to your LinkedIn sales contact with any questions or feedback.

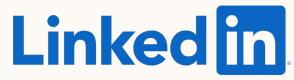

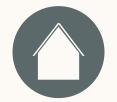

6 Appendix

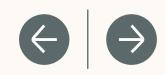

### How do I check if my Salesforce Profile has API access enabled?

- 1. Click the Avatar on the top right corner
- On the left hand rail, "My Personal Information" → "Advanced User Details"
- 3. Click on "Profile" link
- 4. Find Administrative Permissions in the list
   → Ensure "API Enabled" option is checked

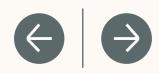

|                                       |                                                                    | Sandbox: SFCPQ                                                            |        |
|---------------------------------------|--------------------------------------------------------------------|---------------------------------------------------------------------------|--------|
|                                       |                                                                    | Q Search Setup                                                            |        |
| Cotup Users Object                    | <b>1</b>                                                           |                                                                           |        |
| Setup Home Object M                   | Manager 🗸                                                          |                                                                           |        |
| Q Quick Find                          | SETUP<br>Profiles                                                  |                                                                           |        |
| etup Home                             |                                                                    |                                                                           |        |
| Service Setup Assistant               | Lookup Rollup Summary Logs<br>Lookup Rollup Summary Schedule Items | ZoomSessions                                                              |        |
| Iulti-Factor Authentication Assistant |                                                                    |                                                                           |        |
| elease Updates                        | Administrative Permissions                                         |                                                                           |        |
| ightning Experience Transition        | Access Experience Management Access Libraries                      | Manage Password Policies Manage Profiles and Permission Sets              | ✓      |
| ssistant                              | Access Libraries<br>Add People to Direct Messages                  | Manage Profiles and Permission Sets Manage Promoted Search Terms          | 1      |
| lew Salesforce Mobile App QuickStart  | Allow Inclusion of Code Snippets from UI                           | Manage Promoted Search remins                                             |        |
| ptimizer                              | Allow user to modify Private Connections                           | Manage Public Classic Email Templates                                     | ✓      |
|                                       | Apex REST Services                                                 | Manage Public Documents                                                   | ✓<br>✓ |
| DMINISTRATION                         | API Enabled                                                        | Manage Public List Views                                                  | ✓      |
| Users                                 | Apt Only User                                                      | Manage Release Updates                                                    |        |
| Permission Set Groups                 | Assign Permission Sets                                             | ✓ Manage Reporting Snapshots                                              |        |
|                                       | Author Apex                                                        | ✓ Manage Reports in Public Folders                                        |        |
| Permission Sets                       | Bulk API Hard Delete                                               | Manage Roles                                                              | 1      |
| Profiles                              | Can Approve Feed Post and Comment                                  | Manage Salesforce CRM Content                                             | ✓      |
| Public Groups                         | Change Dashboard Colors                                            | Manage Salesforce Knowledge                                               | ✓      |
| Queues                                | Chatter Internal User                                              | Manage Sandboxes                                                          | ✓      |
|                                       | Close Conversation Threads                                         | Manage Session Permission Set Activations                                 |        |
| Roles                                 | Configure Custom Recommendations                                   | Manage Sharing                                                            | 1      |
| User Management Settings              | Create and Customize Dashboards                                    | Manage Synonyms                                                           | 1      |
| Users                                 | Create and Customize List Views                                    | Manage Trust Measures                                                     |        |
| Data                                  | Create and Customize Reports                                       | Manage Unlisted Groups                                                    | ✓      |
|                                       | Create and Own New Chatter Groups                                  | Manage Users                                                              |        |
| Email                                 | Create and Set Up Experiences                                      | Moderate Chatter                                                          |        |
| LATFORM TOOLS                         | Create and Update Second-Generation Packages                       | Moderate Experience Cloud Site Users                                      |        |
| Apps                                  | Create and Upload Change Sets Create CMS Workspaces and Channels   | Modify All Data Modify Metadata Through Metadata API Functions            | 1      |
|                                       | Create CmS workspaces and Channels<br>Create Content Deliveries    | Modify metadata Infougn metadata API Functions     Password Never Expires |        |
| Feature Settings                      | Create Dashboard Folders                                           | ✓ Passing rests in Feeds                                                  |        |
| Slack                                 | Create Public Links                                                | ✓ Query All Files                                                         |        |
| Einstein                              | Create Report Folders                                              | ✓ Quip Metrics                                                            |        |
| Objects and Fields                    | Customize Application                                              | ✓ Quip User Engagement Metrics                                            |        |
|                                       | Debug Apex                                                         | Remove People from Direct Messages                                        |        |
| Events                                | Delete Second-Generation Packages                                  | Report Builder (Lightning Experience)                                     |        |
| Process Automation                    | Deploy Change Sets                                                 | ✓ Reset User Passwords and Unlock Users                                   |        |
| User Interface                        | Edit HTML Templates                                                | Run Macros on Multiple Records                                            | ✓      |
| Custom Code                           | Edit My Dashboards                                                 | Salesforce Anywhere in Lightning Experience                               |        |

# How do I check for object permissions in Salesforce?

- 1. Click the Avatar on the top right corner
- On the left hand rail, "My Personal Information" → "Advanced User Details"
- 3. Click on "Profile" link
- 4. Search for **Standard Object Permissions** →

At least "Read" level access must be enabled for these 4 objects: Accounts, Contacts, Leads, Opportunities

|                                               |                                          |                       |                       |                       | 10 10                 | andbox: SFCP                                                                                                    | 'Q                                                                                                    | had had had had a         |                           |                       |                       |
|-----------------------------------------------|------------------------------------------|-----------------------|-----------------------|-----------------------|-----------------------|----------------------------------------------------------------------------------------------------|----------------------------------------------------------------------------------------------------|---------------------------|---------------------------|-----------------------|-----------------------|
|                                               |                                          |                       | Q                     | Search Setup          |                       |                                                                                                    |                                                                                                    |                           |                           |                       |                       |
| Setup Home Object                             | Manager 🗸                                |                       |                       |                       |                       |                                                                                                    |                                                                                                    |                           |                           |                       |                       |
| Setup Home Object                             | Manager V                                | 11115 11              |                       |                       | × (11:17              | 21:111-1                                                                                                    |                                                                                                    |                           |                           | 1.                    |                       |
| Q Quick Find                                  | Profiles                                 |                       |                       |                       |                       |                                                                                                    |                                                                                                    |                           |                           |                       |                       |
| tup Home                                      |                                          |                       | \ ·-·                 | ,                     |                       |                                                                                                    | $\bigcirc$ $\land$                                                                                                    |                           | $\subseteq$ I $\subseteq$ |                       | 1 1/25                |
| rvice Setup Assistant                         | Manage Bots                              |                       |                       |                       |                       |                                                                                                    |                                                                                                    | View My Team's Dashboards | $\checkmark$              |                       |                       |
| Iti-Factor Authentication Assistant           | Standard Object Permissions              | $\frown$              |                       |                       |                       |                                                                                                    |                                                                                                    |                           |                           |                       |                       |
| lease Updates                                 |                                          | Basic Access<br>Read  | Create                | Edit                  | Delete                | Data Administra<br>View All                                                                                                    | ation<br>Modify All                                                                                                    |                           | Basic Access<br>Read      | Create                | Edit                  |
| htning Experience Transition                  | Accounts                                 |                       | V                     | ∠uit                  | V                     |                                                                                                    |                                                                                                    | Documents                 | V                         | V                     | ∠unt                  |
| sistant                                       | Al Insight Reasons                       | 1                     | ✓                     | ✓                     | ✓                     | 1                                                                                                    | ✓                                                                                                    | Duplicate Record Sets     | 1                         | ✓                     | ✓                     |
| w Salesforce Mobile App QuickStart<br>timizer | AI Record Insights                       | ✓                     | ✓                     | ✓                     | ✓                     | ✓                                                                                                    | ✓                                                                                                    | Engagement Channel Types  | ✓                         | ✓                     | ✓                     |
| umzer                                         | App Analytics Query Requests             | 1                     | ✓                     | ✓                     | ✓                     | ✓                                                                                                    | ✓                                                                                                    | Ideas                     | 1                         | 1                     | ✓                     |
| DMINISTRATION                                 | Assets                                   | 1                     | ✓                     | ✓                     | ✓                     | 1                                                                                                    | 1                                                                                                    | Images                    | 1                         | ✓                     | ✓                     |
| Users                                         | Authorization Forms                      | ✓                     | ✓                     | √                     | ✓                     | ✓                                                                                                    | ✓                                                                                                    | Individuals               | ✓                         | ✓                     | ✓                     |
| Permission Set Groups                         | Authorization Form Consents              | ✓                     | ✓                     | ✓                     | ✓                     | ✓                                                                                                    | 1                                                                                                    | Leads                     | ✓                         | ✓                     | ✓                     |
| Permission Sets                               | Authorization Form Data Uses             | ✓                     | ✓                     | ✓                     | ✓                     | √                                                                                                    | ✓                                                                                                    | Locations                 | ✓                         | ✓                     | √                     |
| Profiles                                      | Authorization Form Texts                 | <ul> <li>✓</li> </ul> | ✓                     | ✓                     | ✓                     | ✓                                                                                                    | ✓                                                                                                    | Location Trust Measures   | ✓                         | <ul> <li>✓</li> </ul> | ✓                     |
| Public Groups                                 | Background Operations                    | ✓                     | ✓                     | ✓                     | ✓                     | ✓                                                                                                    | ✓                                                                                                    | Macros                    | ✓                         | ✓                     | ✓                     |
| Queues                                        | Business Brands                          | <ul> <li>✓</li> </ul> | ✓                     | ✓                     | ✓                     | ✓                                                                                                    | ✓                                                                                                    | Opportunities             | ✓                         | ✓                     | ✓                     |
| Roles                                         | Campaigns                                | ✓                     | ✓                     | ✓                     | ✓                     | √                                                                                                    | ✓                                                                                                    | Orders                    | ✓                         | ✓                     | √                     |
| User Management Settings                      | Cases                                    | ✓                     | ✓                     | ✓                     | ✓                     | ✓                                                                                                    | ✓                                                                                                    | Party Consents            | ✓                         | ✓                     | ✓                     |
| Users                                         | Communication Subscriptions              | ✓                     | √                     | √                     | ✓                     | √                                                                                                    | ✓                                                                                                    | Price Books               | ✓                         | ✓                     | ✓                     |
| Data                                          | Communication Subscription Channel Types | <ul> <li>✓</li> </ul> | ✓                     | <ul> <li>✓</li> </ul> | ✓                     | <ul> <li>✓</li> </ul>                                                                                                    | ×.                                                                                                    | Privacy Consents          | <ul> <li>✓</li> </ul>     | <ul> <li>✓</li> </ul> | <ul> <li>✓</li> </ul> |
| Email                                         | Communication Subscription Consents      | <b>v</b><br>✓         | ✓                     | v<br>√                | •<br>✓                | v<br>√                                                                                                    | ×<br>✓                                                                                                    | Process Exceptions        | <b>v</b><br>✓             | <b>v</b><br>✓         | <ul> <li>✓</li> </ul> |
| ATFORM TOOLS                                  | Communication Subscription Timings       | <ul> <li>✓</li> </ul> | <ul> <li>✓</li> </ul> | <ul> <li>✓</li> </ul> | ✓                     | <ul> <li>✓</li> </ul>                                                                                                    | ×<br>✓                                                                                                    | Products                  | <b>v</b><br>✓             | <b>▼</b>              | v<br>√                |
|                                               | Consumption Schedules                    | <b>v</b><br>✓         | <ul> <li>✓</li> </ul> | <b>v</b><br>✓         | ·<br>✓                | <b>v</b><br>✓                                                                                                    | ×<br>✓                                                                                                    | Push Topics               | <b>▼</b>                  | <b>v</b><br>✓         | ✓                     |
| Apps                                          | Contacts                                 | v<br>√                | <ul> <li>✓</li> </ul> | v<br>√                | •<br>✓                | <ul> <li>✓</li> </ul>                                                                                                    | <ul> <li>✓</li> </ul>                                                                                                    | Quick Text                | <ul> <li>✓</li> </ul>     | v<br>√                | v<br>√                |
| Feature Settings                              | Contact Point Addresses                  | <ul> <li>✓</li> </ul> | <ul> <li>✓</li> </ul> | v<br>✓                | •<br>•                | <ul> <li>✓</li> </ul>                                                                                                    | ▼                                                                                                    | Scorecards                | v<br>√                    | v<br>✓                | v<br>√                |
| Slack                                         | Contact Point Consents                   | ✓<br>✓                | ×<br>•                | ✓<br>✓                | <ul> <li>✓</li> </ul> | <ul> <li>✓</li> </ul>                                                                                                    | <ul> <li>✓</li> </ul>                                                                                                    | Scorecard Associations    | ✓<br>✓                    | <ul><li>✓</li></ul>   | ✓<br>✓                |
| Einstein                                      | Contact Point Emails                     | ✓<br>✓                | ×<br>•                | ✓<br>✓                | v<br>√                | <ul> <li>✓</li> </ul>                                                                                                    | ✓<br>✓                                                                                                    | Scorecard Metrics         | ✓<br>✓                    | <ul> <li>✓</li> </ul> |                       |
| Objects and Fields                            | Contact Point Phones                     | ✓<br>✓                | <ul><li>✓</li></ul>   | ✓<br>✓                | v<br>√                | <ul> <li>✓</li> </ul>                                                                                                    | <ul> <li>✓</li> </ul>                                                                                                    | Sellers                   | ✓<br>✓                    | <ul><li>✓</li></ul>   | ✓<br>✓                |
| Events                                        | Contact Point Type Consents              | v<br>√                | <ul> <li>✓</li> </ul> | <ul> <li>✓</li> </ul> | <ul> <li>✓</li> </ul> | <ul> <li>✓</li> </ul>                                                                                                    | <ul> <li>✓</li> </ul>                                                                                                    | Social Posts              | ✓<br>✓                    | ✓<br>✓                |                       |
| Process Automation                            | Contact Requests                         |                       |                       |                       |                       |                                                                                                    |                                                                                                    | Solutions                 |                           |                       | <ul> <li>I</li> </ul> |
| User Interface                                | Contracts                                | 1                     | ✓<br>✓                | 1                     | <b>I</b>              | <ul> <li>Image: A start of the start of the start of</li></ul> | <ul> <li>Image: A start of the start of the start of</li></ul> | Streaming Channels        | 1                         | <ul> <li>✓</li> </ul> | <b>Y</b>              |
| Custom Codo                                   |                                          | ✓                     | ✓                     | 1                     | ✓                     | 1                                                                                                    | ✓                                                                                                    | Sustaining Statilion      | 1                         | 1                     | 1                     |

# How do I check for password policies?

- 1. Click the Avatar on the top right corner
- On the left hand rail, "My Personal Information" → "Advanced User Details"
- 3. Click on "Profile" link
- 4. Search for **Password Policies**  $\rightarrow$

Check User passwords expire in

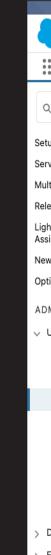

|                                            |                                                               |                                    |                      |               | Sa              | andbox: SFCF    | ʻq                                       |                                          |                          |                       |              |
|--------------------------------------------|---------------------------------------------------------------|------------------------------------|----------------------|---------------|-----------------|-----------------|------------------------------------------|------------------------------------------|--------------------------|-----------------------|--------------|
| •                                          |                                                               |                                    | Q                    | Search Setup  |                 |                 |                                          |                                          |                          |                       |              |
| Setup Home Object N                        | Manager 🗸                                                     |                                    | ~//~                 |               |                 | 2.111111        |                                          |                                          |                          | 1.                    |              |
| Q Quick Find                               | SETUP<br>Profiles                                             |                                    |                      |               | S.   1117       | ) 1 1 1 1 1 1 1 |                                          |                                          |                          |                       |              |
| Setup Home                                 |                                                               |                                    |                      |               |                 | ()'             | $\smile$ $\downarrow$ $\backslash$       |                                          | $\cup$ $ $ $\setminus$ _ |                       | 1 1/00       |
| Service Setup Assistant                    | Lookup Rollup Summary Logs                                    | ( <b>X</b> .)                      | ×                    | ( <b>X</b> .) | ×               | ×.              | ( <b>Y</b> .)                            | ZoomSessions                             |                          | ×.                    | ×.           |
| Aulti-Factor Authentication Assistant      |                                                               | <b>X</b>                           | <                    | ×.            | 1               | ✓               | 1                                        | 20000000                                 | $\checkmark$             | $\checkmark$          | $\checkmark$ |
| elease Updates                             | Lookup Rollup Summary Schedule Items                          | $\checkmark$                       | $\checkmark$         | $\checkmark$  | $\checkmark$    | $\checkmark$    | $\checkmark$                             |                                          |                          |                       |              |
| ightning Experience Transition<br>ssistant | External Object Permissions                                   |                                    |                      |               |                 |                 |                                          |                                          |                          |                       |              |
| ew Salesforce Mobile App QuickStart        |                                                               | Basic Access<br>Read               |                      | Create        | Edit            |                 | Delete                                   |                                          | Basic Access<br>Read     |                       | Create       |
|                                            | D&B External Records                                          | 1                                  |                      | ✓             |                 |                 | -                                        |                                          |                          |                       |              |
| ptimizer                                   |                                                               | Sum                                |                      |               |                 |                 |                                          |                                          |                          |                       |              |
| DMINISTRATION                              | Platform Event Permissions                                    |                                    |                      |               |                 |                 |                                          |                                          |                          |                       |              |
| Users                                      |                                                               | Basic Access                       | Read                 |               |                 | Create          |                                          |                                          | Basic Access             | Read                  |              |
| Permission Set Groups                      | AccountChangeEvents                                           |                                    |                      |               |                 | V               |                                          | Datachef Loggers                         |                          | V                     |              |
| Permission Sets                            | CaseChangeEvents                                              |                                    | <ul> <li></li> </ul> |               |                 |                 |                                          | OpportunityChangeEvents                  |                          |                       |              |
| Profiles                                   | ContactChangeEvents                                           |                                    | <b>√</b>             |               |                 | 1               |                                          | TaskChangeEvents                         |                          | <ul> <li>✓</li> </ul> |              |
|                                            | Contactonangez vents                                          |                                    | $\checkmark$         |               |                 | $\checkmark$    |                                          | Taskonangezvents                         |                          | $\checkmark$          |              |
| Public Groups                              | Session Settings                                              |                                    |                      |               |                 |                 |                                          |                                          |                          |                       |              |
| Queues                                     | Session Times Out After                                       |                                    |                      |               |                 |                 | Session Security Level Required at Login | Session Security Level Required at Login |                          |                       |              |
| Roles                                      |                                                               |                                    |                      |               |                 |                 |                                          |                                          |                          |                       |              |
| User Management Settings                   | Password Policies<br>User passwords expire in                 | Never expires                      |                      |               |                 |                 |                                          |                                          |                          |                       |              |
| Users                                      |                                                               | Never expires<br>3 passwords remem | bered                |               |                 |                 |                                          |                                          |                          |                       |              |
| Data                                       | Minimum password length                                       | 8                                  |                      |               |                 |                 |                                          |                                          |                          |                       |              |
|                                            | Password complexity requirement Password question requirement |                                    |                      | characters    |                 |                 |                                          |                                          |                          |                       |              |
| Email                                      | Maximum invalid login attempts                                |                                    | word                 |               |                 |                 |                                          |                                          |                          |                       |              |
| LATFORM TOOLS                              | Lockout effective period                                      |                                    |                      |               |                 |                 |                                          |                                          |                          |                       |              |
| Apps                                       | Obscure secret answer for password resets                     |                                    |                      |               |                 |                 |                                          |                                          |                          |                       |              |
|                                            | Require a minimum 1 day password lifetime                     |                                    |                      |               |                 |                 |                                          |                                          |                          |                       |              |
| Feature Settings                           | Don't immediately expire links in forgot password emails      |                                    |                      |               |                 |                 |                                          |                                          |                          |                       |              |
| Slack                                      |                                                               |                                    |                      | Edit          | one Delete View | w Users         |                                          |                                          |                          |                       |              |
| Einstein                                   |                                                               |                                    |                      |               |                 |                 |                                          |                                          |                          |                       |              |
|                                            |                                                               |                                    |                      |               |                 |                 |                                          |                                          |                          |                       |              |
|                                            |                                                               |                                    |                      |               |                 |                 |                                          |                                          |                          |                       |              |
|                                            |                                                               |                                    |                      |               |                 |                 |                                          |                                          |                          |                       |              |

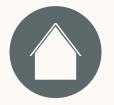

# How do I find and change My Domain?

- 1. From Setup, in the Quick Find box, enter My Domain, and then select My Domain.
- 2. Under "My Domain Details" copy and paste the "Current My Domain URL" Ex: https://mycompany.my.salesforce.com

FAQ

Resources

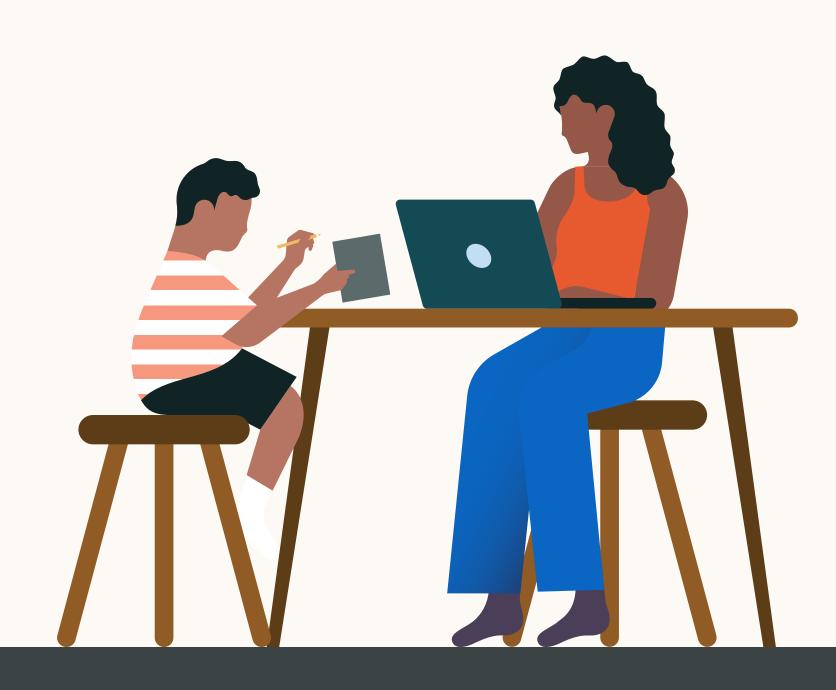

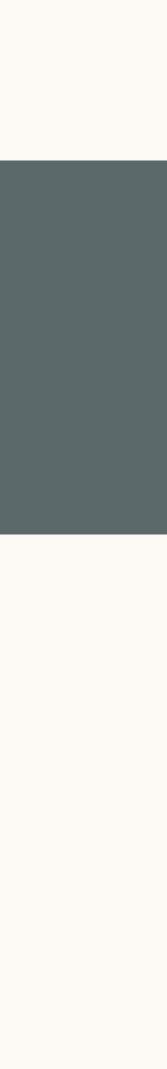

 $(\rightarrow)$ 

 $\left( \leftarrow \right)$